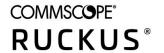

# **RUCKUS LTE AP Management Release Notes, 20.03**

**Supporting Software Release 20.03** 

Part Number: 800-72808-001 Rev A Publication Date: December 2020

#### © 2020 CommScope, Inc. All rights reserved.

ARRIS, the ARRIS logo, COMMSCOPE, RUCKUS, RUCKUS WIRELESS, the Ruckus logo, and the Big Dog design are trademarks of CommScope, Inc. and/or its affiliates. Wi-Fi Alliance, Wi-Fi, the Wi-Fi logo, Wi-Fi Certified, the Wi-Fi CERTIFIED logo, Wi-Fi Protected Access, the Wi-Fi Protected Setup logo, Wi-Fi Protected Setup, Wi-Fi Multimedia and WPA2 and WMM are trademarks or registered trademarks of Wi-Fi Alliance. All other trademarks are the property of their respective owners.

No part of this content may be reproduced in any form or by any means or used to make any derivative work (such as translation, transformation, or adaptation) without written permission from CommScope, Inc. and/or its affiliates ("CommScope"). CommScope reserves the right to revise or change this content from time to time without obligation on the part of CommScope to provide notification of such revision or change.

CommScope provides this content without warranty of any kind, implied or expressed, including, but not limited to, the implied warranties of merchantability and fitness for a particular purpose. CommScope may make improvements or changes in the products or services described in this content at any time. The capabilities, system requirements and/or compatibility with third-party products described herein are subject to change without notice.

# **Contents**

| Overview                                                  | 5  |
|-----------------------------------------------------------|----|
| New in this Release                                       | 7  |
| New in this Release                                       | 7  |
| Feature List                                              | 7  |
| Supported APs                                             | 8  |
| Release Information                                       | 8  |
| Supported APs  Release Information  Upgrading AP Software | 9  |
| Downgrading AP Software                                   |    |
| Determining Software Upgrade or Downgrade                 | 10 |
| Issues and Fixes                                          | 11 |
| Resolved Issues                                           |    |
| Resolved IssuesOpen Issues                                |    |
| Limitations                                               |    |
| Band Change                                               |    |
| Adding AP After Deletion                                  |    |
| CBSD- SAS Communication                                   |    |

# **Overview**

This release of RUCKUS LTE AP Management includes two main features support for Macro-eNB and PWS: Offending-App in addition to UI enhancements and defect fixes

# LTE AP Management 20.03 Release Notes

| • | New in this Release   |
|---|-----------------------|
| • | Upgrading AP Software |

### **New in this Release**

#### **Feature List**

The following sections lists new features for the LTE AP Management release.

#### • Macro-eNB Support

The LTE inter-frequency neighbours EARFCN, bandwidth, and CIO to be used for all the cells under this EARFCN for each carrier can be added, modified, and/or deleted from the Cloud. The inter-frequency neighbor information is used for measurements and handover of the UE by the AP. These configured neighbours will be applicable for all the RUCKUS APs under the venue. The RUCKUS Small Cell AP supports mobility of UEs to inter-frequency neighbor cells either through S1 or X2 interfaces. The neighbor cells can be of Macro EnodeB or Home EnodeB type. SKU Q950 now supports changing the **Cell Type** to **Macro eNB**.

• PWS feature enhancement: CBSD supports the following PWS.

#### OffendingApp

OFFENDING\_APP.txt is a text file that has the name of the module because of which a crash occurred on the AP. When the Crash logs get extracted, the file can be found here: "tmp/system\_logs/halt\_event/OFFENDING\_APP.txt.gz. When a crash occurrs on an AP, after rebooting, at startup, the AP fetches the OFFENDING\_APP.txt before creating Q\*10\_LTE\_AP\_CrashLogs\*.tgz in the form of string. The fetched Offending\_App (InternetGatewayDevice.DeviceInfo.OffendingApp 0x66012014) will get streamed with other ap\_cumulative\_report.proto to LKPI/RucKpi.

For example, if a crash occures due to some memory leakage. tmp/system\_logs/halt\_event/OFFENDING\_APP.txt.gz
and InternetGatewayDevice.DeviceInfo.OffendingApp reflect the same i.e. some.

On ELKPI, user can apply filter on Discover and fetch the field.

### **Supported APs**

The following table lists the supported LTE APs in the current release.

#### **TABLE 1** Supported LTE APs

| APs  | Category | Property                                                                                                    |
|------|----------|----------------------------------------------------------------------------------------------------|
| Q410 | Indoor   | Plug-in LTE: Low power AP  Stand-alone or plugged with R510/R610 Wi-Fi AP models.  NOTE Q410 always connects with PoE+ source only. Wi-Fi APs may derive power from "PoE out" port on Q410 when plugged-in.               |
|      |          | <ul> <li>Single RF Carrier, 2x2 @ 1/2 W EIRP</li> <li>Ceiling or Wall mount</li> </ul>                                                                                                    |
| Q710 | Indoor   | <ul> <li>High-Capacity LTE</li> <li>Dual RF Carrier 2x2 @ 1W EIRP</li> <li>Ceiling or Wall mount</li> </ul>                                                                                                    |
| Q910 | Outdoor  | <ul> <li>Category A LTE</li> <li>Dual RF Carrier 2x2 @ 1W EIRP</li> <li>Pole, Wall, or Strand-mount</li> </ul>                                                                                                    |
| Q950 | Outdoor  | <ul> <li>High Power Outdoor</li> <li>Category B CBSD</li> <li>Up to 50/100W EIRP achievable with external antennas</li> <li>4T4R, 200Mbps (40MHz)</li> <li>Fiber AND Ethernet w/daisy chaining</li> <li>-48VDC</li> </ul> |

#### **Release Information**

This section summarizes product information for the RUCKUS LTE AP Management 20.03 release.

Product Name: RUCKUS LTE AP Management

Release Version: 20.03\_LTE

Release available: December 2020

• Management Service: Feature enhancements and defect fixes

#### Server IP Addresses

| Service                                                          | FQDN                            | Address        | Protocol 1  | Protocol 2  | Protocol 3 | Protocol 4 |
|------------------------------------------------------------------|---------------------------------|----------------|-------------|-------------|------------|------------|
| Qualcomm® Location (XTRA<br>Predicted Satellite Data<br>Service) | xtrapath1.izatcloud.net         | Geo            | TCP/80 HTTP |             |            |            |
| Ruckus SC-Registrar                                              | sc-registrar.ruckuswireless.com | 34.211.175.172 | ICMP Echo   | TCP/443 SSL |            |            |

| Ruckus SC-Registrar        | sc-registrar.ruckuswireless.com               | 34.212.162.133  | ICMP Echo   | TCP/443 SSL |                    |                   |
|----------------------------|-----------------------------------------------|-----------------|-------------|-------------|--------------------|-------------------|
| CommScope SAS (STA)        | https://stasas.sascms.net:8443                | Geo             | TCP/443 SSL |             |                    |                   |
| CommScope SAS (Production) | https://cbsd-iot.sascms.net:8443              | Geo             | TCP/443 SSL |             |                    |                   |
| Federated Wireless SAS     | https://sc.federatedwireless.com:443/<br>v1.2 | Geo             | TCP/443 SSL |             |                    |                   |
| Google SAS (STA)           | https://www.google-sas.com/vendor/            | Geo             | TCP/443 SSL |             |                    |                   |
| Google SAS (Production)    | https://sas.goog/v1.2/                        | Geo             | TCP/443 SSL |             |                    |                   |
| Ruckus NTP Server          | ntp.cloud.ruckuswireless.com                  | 104.154.107.129 | UDP/123 NTP |             |                    |                   |
| Ruckus NTP Server          | ntp.cloud.ruckuswireless.com                  | 146.148.32.216  | UDP/123 NTP |             |                    |                   |
| Ruckus Cloud HeMS SeGW 1   | NA                                            | 104.197.44.198  | ICMP Echo   | UDP/500 IKE | ESP Protocol<br>50 | UDP/4500<br>NAT-T |
| Ruckus Cloud HeMS SeGW 2   | NA                                            | 35.225.228.188  | ICMP Echo   | UDP/500 IKE | ESP Protocol<br>50 | UDP/4500<br>NAT-T |
| Ruckus Cloud HeMS SeGW 3   | NA                                            | 35.202.152.35   | ICMP Echo   | UDP/500 IKE | ESP Protocol<br>50 | UDP/4500<br>NAT-T |
| Ruckus Cloud HeMS SeGW 4   | NA                                            | 35.232.65.10    | ICMP Echo   | UDP/500 IKE | ESP Protocol<br>50 | UDP/4500<br>NAT-T |

#### NOTE

This list does not contain a DNS server because the AP is using the customer DNS server and therefore doesn't require a special firewall rule.

#### NOTE

Geo = IP may change depending upon the geo-location. Please type "nslookup <FQDN>" on cmd/ Terminal prompt to detect the exact IP address.

#### NOTE

This list contains ports for IKE/EXP with or without NAT-T. This list does not contain an EPC SeGW; customer is using private EPC. Addresses marked "Geo" are using geographic DNS resolution and must be statically configured on the MEC DNS server.

#### **How Do I Get Support?**

For product support information and details on contacting the RUCKUS Customer Services and the Support Team, go to the RUCKUS Support portal: https://support.ruckuswireless.com, or https://www.ruckuswireless.com and select **Support**.

### **Upgrading AP Software**

This topic provides information on upgrading the AP to secure SmallCell 4.2 default build (15 onwards) or above and downgrading from from the secure SmallCell 4.2 default build (15 onwards) or above.

Follow these steps to upgrade the AP software.

Case 1: Base build on AP is SmallCell 4.1 or above.

1. Directly upgrade AP to SC4.2 default build (build 15) or above

Case 2: Base build on AP is lower than SmallCell 4.1 (SC4.0, SC3.0, SC2.4, and so on).

- 2. Upgrade the AP software to SC 4.2 intermediate (build 14).
- 3. Upgrade the AP to secure SC 4.2 default build (build 15) or above.

### **Downgrading AP Software**

Follow these steps to downgrade the AP software.

Case 1: Base build on AP is SmallCell 4.2 patch build or above to any other SC 4.2 patch build or default build (build 15)

1. Directly downgrade AP to any other SC 4.2 patch build or default build (build 15)

Case 2: Base build on AP is any SC 4.2 patch build or default build (build 15) to lower builds (SC4.0, SC3.0, SC2.4, and so on).

- 2. Downgrade the AP software to SC 4.2 intermediate (build 14).
- 3. Downgrade the AP software to lower builds.

### **Determining Software Upgrade or Downgrade**

Use this table to determine software upgrade and downgrade.

| Base Build                                                  | Destination Build                                                   | Actions                                                                                                    |
|-------------------------------------------------------------|---------------------------------------------------------------------|----------------------------------------------------------------------------------------------------|
| SC 4.2 Default Build                                        | SC 4.2 Patch Build                                                  | Upgrade                                                                                                    |
| SC 4.1 or above                                             | SC 4.2 Default Build (build 15) or above                            | Upgrade                                                                                                    |
| Build lower than SC4.1 (SC 4.0, SC 3.0, SC 2.4, and so on.) | SC 4.2 Default Build (build 15) or above                            | Upgrade AP to SC 4.2 intermediate (build 14) and then upgrade AP to secure SC 4.2 default build (build 15) or above. |
| SC 4.2 Patch Build                                          | SC 4.2 Default Build                                                | Downgrade                                                                                                    |
| SC 4.2 Default Build                                        | Build lower than SC 4.2 (SC 4.1, SC 4.0, SC 3.0, SC 2.4, and so on) | Downgrade AP to SC 4.2 intermediate (build 14) and then downgrade AP to lower builds.                                |

# **Issues and Fixes**

| • | Resolved Issues | 11 |
|---|-----------------|----|
| • | Open Issues     | 12 |

### **Resolved Issues**

The following table provides information on the known issues in the current release.

| Resolved Issues | Description                                                                                                    |
|-----------------|----------------------------------------------------------------------------------------------------|
| LTE-7266        | AP disconnection status updated with delayed time in GUI (around 4min).                                                                                                    |
| LTE-7249        | Parameters not visible in Cloud even after AP is operational, primarily timing status.                                                                                                    |
| LTE-7248        | Alarms not arriving in Cloud(tp2).                                                                                                    |
| LTE-7246        | Issues in Macro HO configuration                                                                                                    |
| LTE-7114        | "Crypto Profile Settings" window: "Reset Crypto Profile Settings" hyperlink is missing.                                                                                                    |
| LTE-7101        | LTE network issues : not able to delete network and not able to attach network to venue                                                                                                    |
| LTE-7093        | "Dashboard" menu - "Alarms" widget / Alarms Bell: There is gap between last alarm and end of window.                                                                                           |
| LTE-7087        | Merge Failed - "Venue Display name is not unique".                                                                                                    |
| LTE-7052        | "Add Macro EARFCN" + "Edit Macro EARFCN" - UX incorrect implementation.                                                                                                    |
| LTE-7043        | "Venues" page - "Venue LTE Settings" window : Tooltip location is not in middle of toggle when "Ruckus Private LTE Network Service Access Restriction" toggle is "OFF" (Administration level). |
| LTE-7043        | "Venues" page - "Venue LTE Settings" window: Tooltip location is not in middle of toggle when "Ruckus Private LTE Network Service Access Restriction" toggle is "OFF" (Administration level).  |
| LTE-7024        | User is not warned about AP reboot follow re-assigning LTE network to the venue that already activating another network                                                                        |
| LTE-7017        | "Create AP" + "Create New Venue" windows: incorrect text message under AP Name + Venue name when filling one character in text boxes.                                                          |
| LTE-6765        | UI changes should be done for Q 950 edit AP parameters                                                                                                    |
| LTE-6343        | AP Slave wrong IP in Timing Role field.                                                                                                    |
| LTE-6120        | AP Overview page - Expand alarms - Severity column is missing.                                                                                                    |
| LTE-6082        | LTE APs table - Certification column - "Remove CPI button" should be aligned with the triangle icon.                                                                                           |
| LTE-5814        | Administration - SAS Account tab - Help icon should be closer to the Registration Mode value.                                                                                                  |
| LTE-5015        | Resizing 'description' for Dashboard alarms expand should back to defauls UI size.                                                                                                    |
| LTE-334         | Able to creat duplicate AP name as it should be unique                                                                                                    |
| LTE-6799        | Column title cannot be clearly viewed follow incorrect default (fixed) wight and no tool-tip displayed on several screens.                                                                     |
| LTE-7118        | Technical error message is showing when we are doing any operation in Cloud.                                                                                                    |
| LTE-7036        | Custom venue profile not displaying in venue type drop down of venue LTE configurations.                                                                                                    |
| LTE-7150        | With AP LEDs off "EPC (S1) Connection status" showing Disconnected even when s1 is up.                                                                                                    |
|                 | LTE-7031: Cloud events and notification are delayed or missing.                                                                                                    |
| LTE-7143        | Unable to set IPSec crypto profile params in network settings.                                                                                                    |
| LTE-7115        | Cloud API error-message: Network Element Driver error edit error for device acs1.                                                                                                    |
| LTE-7079        | User does not have <b>Certify</b> or <b>Save</b> button.                                                                                                    |
| LTE-7149        | Technical error while configuring PTP external master in IPv6 venue.                                                                                                    |
| LTE-7058        | PLMN List for secondary PLMNs are not sent while triggering factory reset from Cloud.                                                                                                    |

#### Issues and Fixes

Open Issues

| Resolved Issues | Description                                                                             |
|-----------------|-----------------------------------------------------------------------------------------|
| LTE-7142        | Range for fragment size param not defined in Crypto Profile settings.                   |
| LTE-7066        | Not able to delete APs from Kumodev14 QA cloud instance.                                |
| LTE-7077        | Dashboard -> Alarms -> Expand AP Link (Source column).                                  |
| LTE-7138        | Unable to add AP to Cloud, throwing error "serial number already exist".                |
| LTE-7116        | Seeing duplicate records being send out to EPC for the access restriction feature.      |
| LTE-7074        | APs stuck in the never contacted state.                                                 |
| LTE-6918        | Unable to add AP to any instance after deleting AP.                                     |
| LTE-6959        | Users cannot certify APs.                                                               |
| LTE-6969        | Events are delayed by hours or missing entirely.                                        |
| LTE-6917        | Certify AP option is disable; works after factory reset AP again.                       |
| LTE-6970        | Predefined SAS URL is sometimes cut, due to fixed URL size.                             |
| LTE-6980        | Partner Authentication Failure Error observed on TPS2 cloud .                           |
| LTE-7086        | Access restriction feature not working in tps2.flash environment.                       |
| LTE-7104        | SAS URL when configured as IPV6 address, says invalid URL.                              |
| LTE-7086        | Access restriction feature not working in tps2.flash environment.                       |
| LTE-7147        | Unable to create any new LTE network.                                                   |
| LTE-7166        | EPC restriction tenant name is wrong.                                                   |
| LTE-7109        | Available ECGI Records are not displayed (when creation date is older).                 |
| LTE-7140        | AP cannot be configured due to SAS tasks failure.                                       |
| LTE-7144        | Cannot replace between Timing M APS (when moving between Venues).                       |
| LTE-709         | Remove PLMN SPV failing in ACS) and same not becoming Enable=false in CBSD.             |
| LTE-7127        | Enabled feature Crypto Profile in network is failed.                                    |
| LTE-7106        | Unable to configure IPv6 address of the external PTP master.                            |
| LTE-7158        | Network switch to new created network failed due to empty value sent for crypto params. |
| LTE-7148        | No AP events are updated on Cloud.                                                      |

# **Open Issues**

Following is a list of unresolved issues in this release.

| Open Issues | Description                                                                                                    |
|-------------|----------------------------------------------------------------------------------------------------|
| LTE-5165    | An unexpected technical error access denied appears while navigating for the AP view.                                                                                       |
| LTE-6127    | In certain corner cases, the available ECGI count shows lower than expected.                                                                                                |
| LTE-6504    | Not removing invalid e-mail addresses causes Amazon to lock our account                                                                                                    |
| LTE-6981    | Invalid date is displayed for alarms.                                                                                                    |
| LTE-7141    | CMP re- enrollment should not be initiated on updating crypto parameters from Cloud, and on AP reboot.                                                                      |
| LTE-7146    | Throughput is not getting updated on the Cloud.                                                                                                    |
| LTE-7159:   | A customer inherits the privileges from the superuser account instead of the customer account.                                                                              |
| LTE-7160    | The delete AP operation fails (error - the configuration database is locked).                                                                                               |
| LTE-7163    | AP is not operational after a software downgrade.                                                                                                    |
| LTE-7171    | Cloud is sending the venue level LED parameter during changing any venue level parameter or software upgrade and downgrade causing the AP level LED OFF state change to ON. |

| Open Issues | Description                                                                    |
|-------------|--------------------------------------------------------------------------------|
| LTE-7173    | GPV is failing when adding AP.                                                 |
| LTE-7178    | Errors when adding AP/Factory Reset AP and not become operational.             |
| LTE-7181    | Adding PLMN ID and re-ordering PLMN IDs fails with Error Code 9003.            |
| LTE-7286    | GPV failure when changing cell type and AP model builds are different in SKUs. |

# **Limitations**

## **Band Change**

#### NOTE

We are changing the default AP configuration to Band 48 (CBRS Band). You can check the band of operation for your AP by clicking on AP -> AP Properties -> More.

If your Venue was previously customized to operate on Band 42/43, and you want to continue to do so, do get in touch with your Ruckus Representative for help, or open a support case.

### **Adding AP After Deletion**

Following the deletion of AP from a Venue, you must wait for a few minutes before adding back to the Venue to prevent a scenario where the delete operation is not completed prior to the add operation.

### **CBSD-SAS Communication**

The AP registration with SAS cycle (CPAS) may take up to 24 hours; thus, grant may not be available for up to 24 hours.

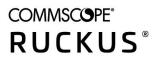